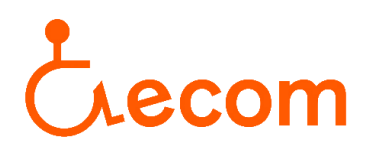

## **Accés al llistat d'entitats acreditades que gestionen el servei d'Assistència Personal**

1. Per accedir al lloc web poseu en el navegador **RESES** i entreu en el primer resultat, o si ho preferiu aquí us deixem l'enllaç per accedir-hi de forma directe: [RESES](https://treballiaferssocials.gencat.cat/ca/ambits_tematics/serveis_socials/entitats_serveis_i_equipaments_socials/RESES/)

Un cop heu entrat en el lloc web, cliqueu sobre l'enunciat "**Cercador de serveis socials i d'entitats de serveis socials**":

- Procediment del RESES · Novetats en el règim d'autorització administrativa i de comunicació prèvia dels serveis socials  $\overrightarrow{POP}$  [79,44 kB] La nova normativa entrarà en vigor el 17 de març de 2016 • Formularis Cercador de serveis socials i d'entitats titulars de serveis socials • Preguntes frequents
	- · Normativa de referència per a entitats, serveis i establiments socials
- 2. Un cop dins, marqueu la icona "**Serveis socials especialitzats**" i s'obrirà un desplegable on haureu de marcar la icona on posa "**Serveis socials especialitzats: serveis per a persones amb discapacitat física**":

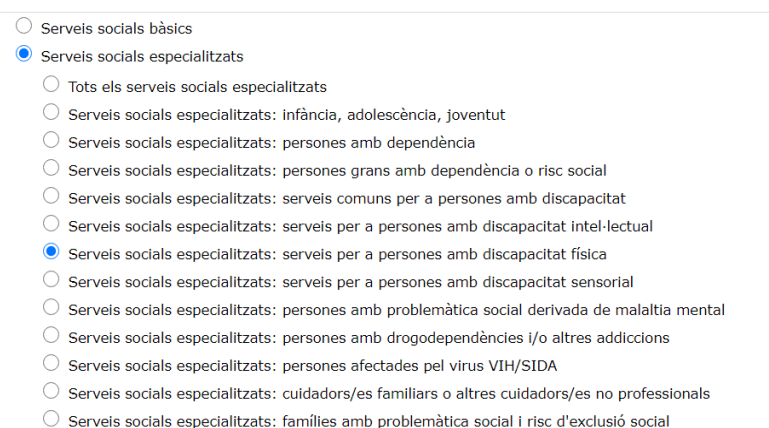

- $\bigcirc$  Serveis socials especialitzats: dones en situació de violència masclista i els seus fills i filles
- $\bigcirc$  Serveis socials especialitzats: suport als serveis socials especialitzats
- $\bigcirc$  Altres prestacions de serveis: serveis experimentals
- $\bigcirc$  Serveis inscrits RESES: fora Cartera 2009-2010

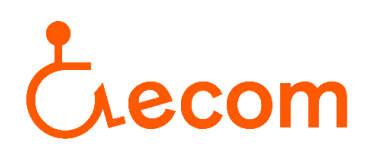

- 3. En la mateixa planada, una mica a baix, us apareixerà un camp on haureu d'omplir només els dos primers.
	- En el camp "**tipologia del servei**" seleccioneu "**Servei d'assistència personal de suport a la vida autònoma i d'integració social i comunitària, per a persones amb discapacitat física**":

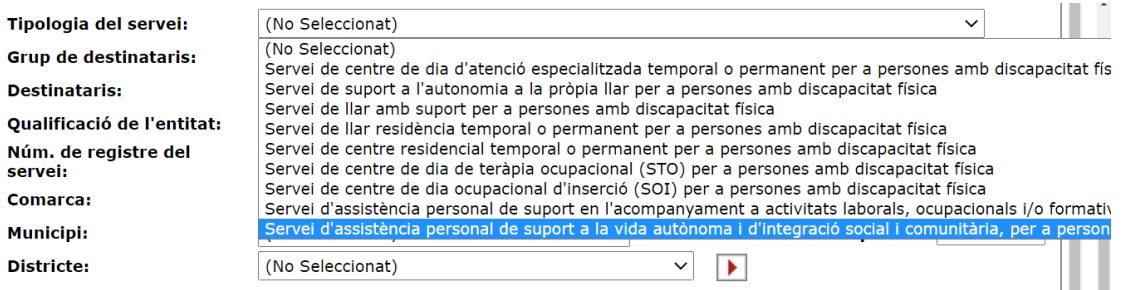

- En el camp "**Grup de destinataris**" seleccioneu "**Discapacitats físics**". Per últim, cliqueu en la icona de sota. I ja podreu consultar les entitats d'Assistència Personal que estan acreditades en el Registre d'Entitats, Serveis i Establiments Socials.

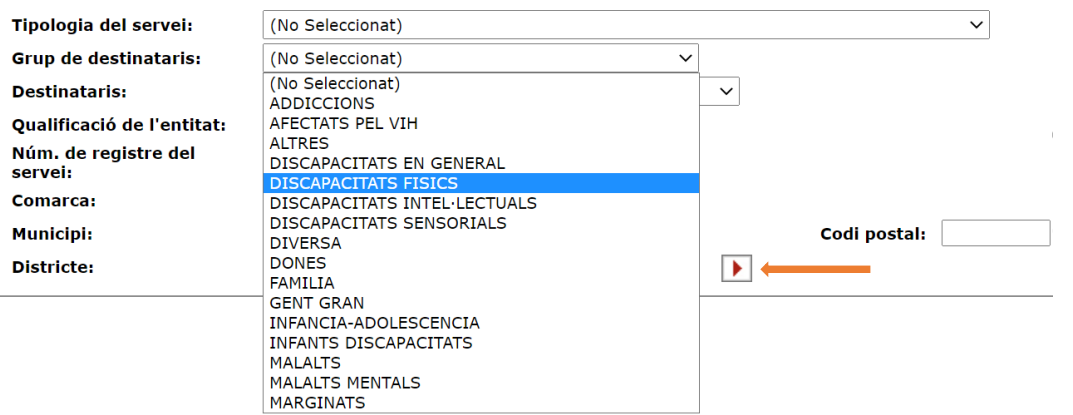